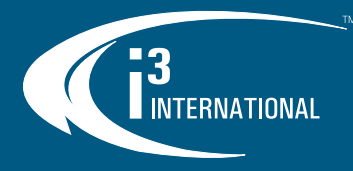

# i3C762 User Manual

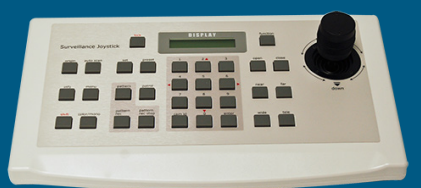

# PTZ Joystick Keyboard

## **Precautions**

The equipment has been tested and found to comply with the limits for a Class A digital device, pursuant to Part 15 of the FCC Rules. The limits are designed to provide reasonable protection against harmful interference when the equipment is operated in a commercial environment. This equipment generates, uses, and can radiate frequency energy and, if not installed and used in accordance with the instruction manual, may cause harmful interference to radio communications.

Operation of this equipment in a residential area is likely to cause harmful interference, in which case users will be required to correct the interference at their own expense.

#### FCC Caution:

To ensure continued compliance, use only shielded interface cables when connecting to computer or peripheral devices. Any changes or modifications not expressly approved by the party responsible for compliance could void the user's authority to operation this equipment

## Overview

The speed dome control keyboard is a peripheral control device for speed domes, decoders, and other terminal receivers. The EIA/RS – 485 electric interface is used to connect a control keyboard to a receiver. The maximum communication distance is 1.2 km (~4000 feet). The keyboard can control up to 256 speed domes or decoders (with no buspowered devices). A speed dome camera can be controlled and installed using a i3C762 joystick keyboard.

## Functions

The following functions are available:

- 1. Setting an address range for dome cameras or decoders:  $0 \sim 255$ .<br>
2. Controlling each function of the cameras directly.<br>
3. Entering the speed dome menu for option setting.
- 2. Controlling each function of the cameras directly.
- **3.** Entering the speed dome menu for option setting.<br>**4.** Operating the built-in control panel of the speed of
- **4.** Operating the built-in control panel of the speed dome camera.<br>**5.** Setting and adjusting presets and tracking of the speed dome c
- **5.** Setting and adjusting presets and tracking of the speed dome camera.<br>**6.** Controlling the speed dome camera either manually or automatically a 6. Controlling the speed dome camera either manually or automatically and changing the camera's default settings by adjusting the menu of a specific camera.
- **7.** Controlling zoom, focus, and iris manually.<br>**8.** Controlling multiple speed dome cameras.
- 8. Controlling multiple speed dome cameras.<br>9. Having built-in multi-protocol for selection
- Having built-in multi-protocol for selection.

# Keyboard Panel

## 3-Axis Joystick Front Panel

A control joystick, LCD, and keys are on the front panel of the control keyboard. The LCD displays system status and operation information and the joystick controls the panel for 4-directional (Up, Down, Left, and Right) speed movement and manual positioning.

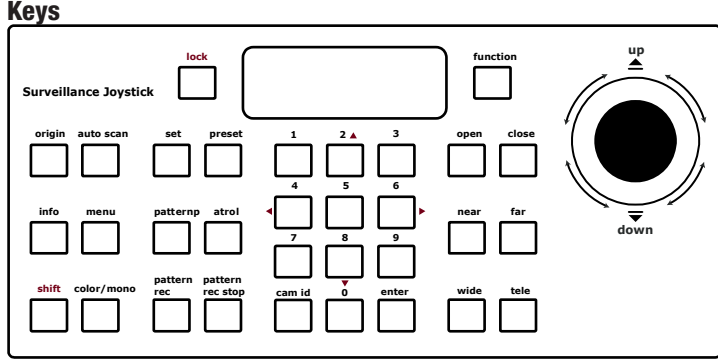

Scan this QR code or visit ftp.i3international.com for a complete range of i3 product quick guides and manuals.

Contact our Technical Support team at: 1.877.877.7241 or support@i3international.com if you have any questions or concerns regarding camera installation or if you require software services or support.

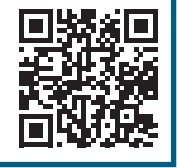

- **1.** [function]: function selection<br>**2. [open]:** increase lens IRIS
- 2. **[open]**: increase lens IRIS<br>3. **[close]**: reduce lens IRIS
- **3. [close]**: reduce lens IRIS<br>**4. [near]**: focus close
- **4.**  $[near]$ : focus close<br>**5. Ifarl**: focus far
- **5.** [far]: focus far<br>**6.** [wide]: zoom o
- **6. [wide]**: zoom out<br>**7. ftele1**: zoom in
- **[tele]**: zoom in
- 8. **[0] [9]**: digital number pad<br>**9. [cam id]**: speed dome came
- 9.  $\left[ \text{cam id} \right]$ : speed dome camera selection<br>10.  $\left[ \text{enter1:}\right]$  confirmation key
- [enter]: confirmation key
- 11. **[lock]**: lock this device<br>12. **[set]**: set preset
- **Set1**: set preset
- 13. **[preset]**: call preset<br>14. **[pattern]**: call patter
- 14. **[pattern]**: call pattern<br>15. **Inatroll**: call patrol (pr
- [patrol]: call patrol (preset tour)
- 16. **[pattern rec]**: record pattern<br>17. **Inattern rec stopl**: stop pattern
- [pattern rec stop]: stop pattern recording
- 
- 18. **[origin]**: return to original (home) position<br>19. **Fauto scan1**: auto patrol scanning **Tauto scan]:** auto patrol scanning
- 20. **[info]**: display camera information (baud rate, protocol, firmware version and camera address).
- 21. **[menu]**: on-screen display menu<br>22. **[shift]**: enable the fine-tuning fun
- 
- 22. [shift]: enable the fine-tuning function<br>23. [color/mono]: color and black/white n 23. **[color/mono]**: color and black/white mode<br>24. **[2/8. 4/61: [21/[81** tilt direction: **[41/[61** pa
- [2/8, 4/6]: [2]/[8] tilt direction; [4]/[6] pan direction

### Back Panel

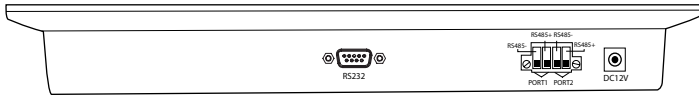

*RS232: Factory use only.*

RS485 Com Ports: Use these port to connect the speed dome with one or several keyboards (Master/Slave).

**Power input port:** Connect to DC12V power supply.

### Connection A:

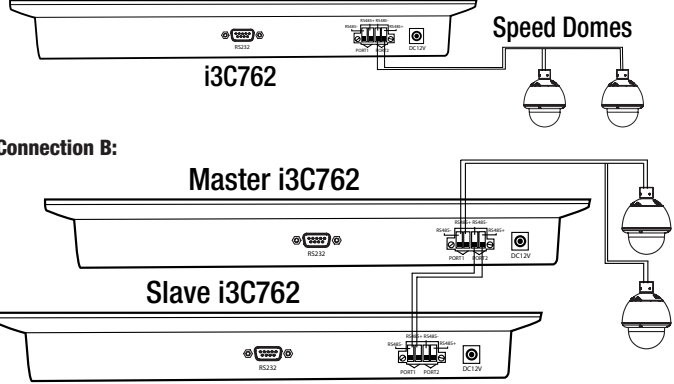

# Keyboard Operation

Complete the connection of the speed dome and the keyboard. (Remember that failure to connect the speed dome and the keyboard properly may result in an inoperative keyboard.) After the connection is completed, you may start to operate the speed dome using the keyboard.

### Keyboard Communication Protocol Setup

Factory default communication protocol setting: "PELCO-D". Four (4) speed dome communication protocols are supported:<br>1. PELCO-D

**1.** PELCO-D<br>**2.** PELCO-P 2. PELCO-P<br>3. MESSOA

3. MESSOA-D<br>4. MESSOA-P MESSOA-P

Connection B:

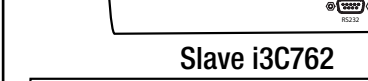

# USER MANUAL

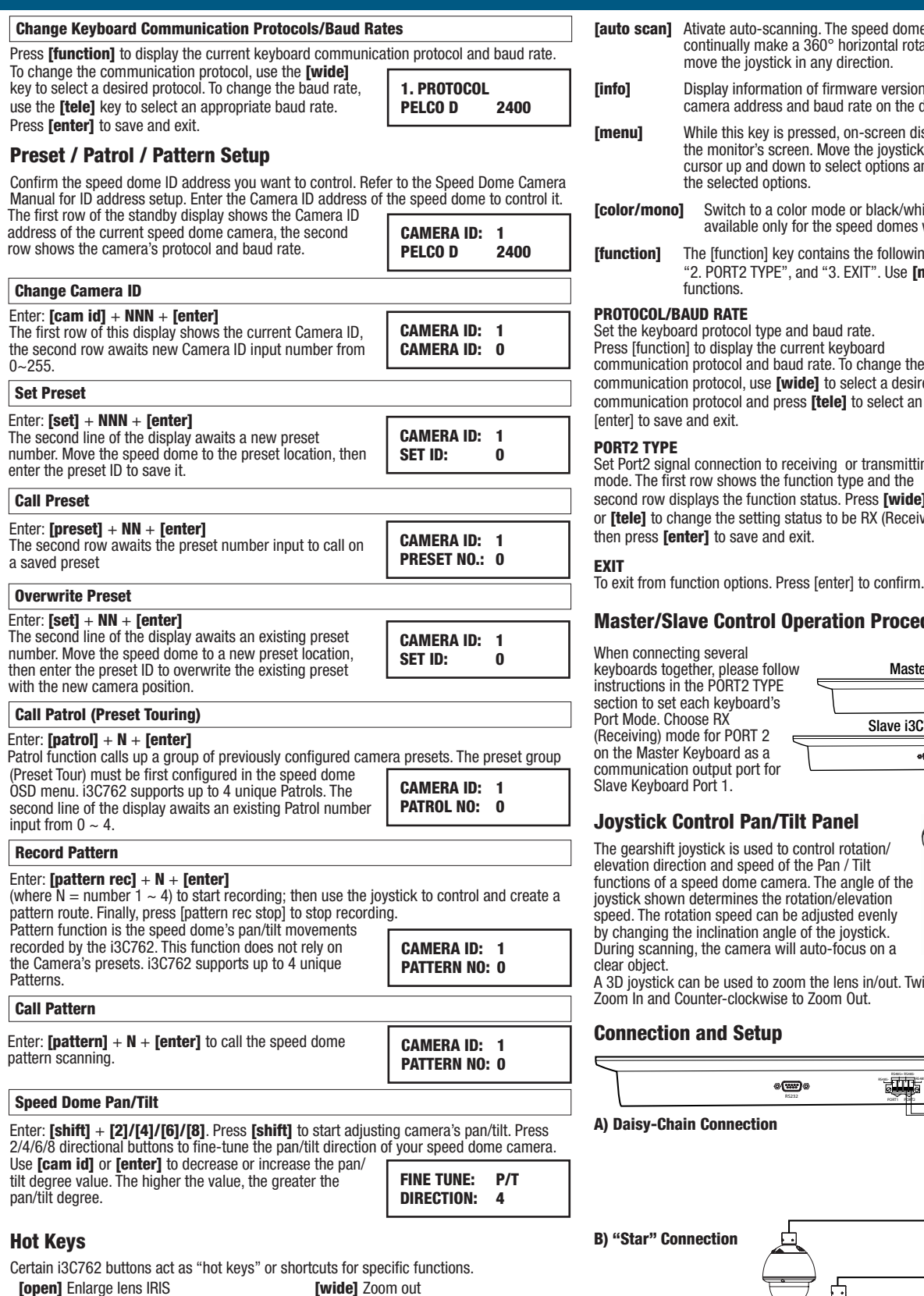

# i3C762 PTZ Joystick Keyboard

- [auto scan] Ativate auto-scanning. The speed dome will<br>continually make a 360° horizontal rotation. To stop scanning, move the joystick in any direction. [info] Display information of firmware version, protocol, camera address and baud rate on the display. [menu] While this key is pressed, on-screen display menu will be shown on the monitor's screen. Move the joystick [up] or [down] to roll the optical cursor up and down to select options and use [open] or [close] to change the selected options. [color/mono] Switch to a color mode or black/white mode. (Note: this function is
- available only for the speed domes with the day/night function).
- [function] The [function] key contains the following functions of "1. PROTOCOL", "2. PORT2 TYPE", and "3. EXIT". Use [near] or [far] to cycle through the functions.

### PROTOCOL/BAUD RATE

Set the keyboard protocol type and baud rate. Press [function] to display the current keyboard communication protocol and baud rate. To change the communication protocol, use *[wide]* to select a desired

1. PROTOCOL PELCO D 2400

communication protocol and press **[tele]** to select an appropriate baud rate. Press [enter] to save and exit.

#### PORT2 TYPE

Set Port2 signal connection to receiving or transmitting mode. The first row shows the function type and the second row displays the function status. Press *[wide]* 

or **[tele]** to change the setting status to be RX (Receiving) or TX (Transmitting) and then press **[enter]** to save and exit.

#### EXIT

3. EXIT

PORT RS232 DC12V RS485- RS485+ RS485-

PORTI RS232 DC12V RS485- RS485+ RS485- RS485+

2. PORT 2 TYPE

**RX** 

Master i3C762

o (WD)

Slave i3C762

### Master/Slave Control Operation Procedure

When connecting several keyboards together, please follow instructions in the PORT2 TYPE section to set each keyboard's Port Mode. Choose RX (Receiving) mode for PORT 2 on the Master Keyboard as a communication output port for Slave Keyboard Port 1.

### Joystick Control Pan/Tilt Panel

The gearshift joystick is used to control rotation/ elevation direction and speed of the Pan / Tilt functions of a speed dome camera. The angle of the joystick shown determines the rotation/elevation speed. The rotation speed can be adjusted evenly by changing the inclination angle of the joystick. During scanning, the camera will auto-focus on a clear object.

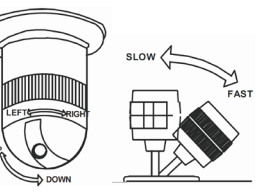

A 3D joystick can be used to zoom the lens in/out. Twist in the clockwise direction to Zoom In and Counter-clockwise to Zoom Out.

#### Connection and Setup

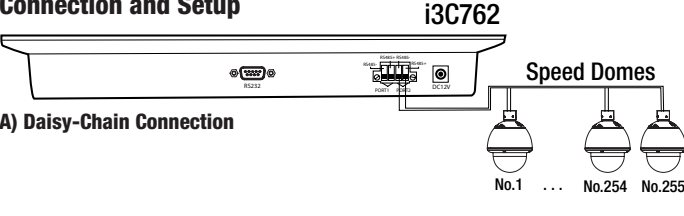

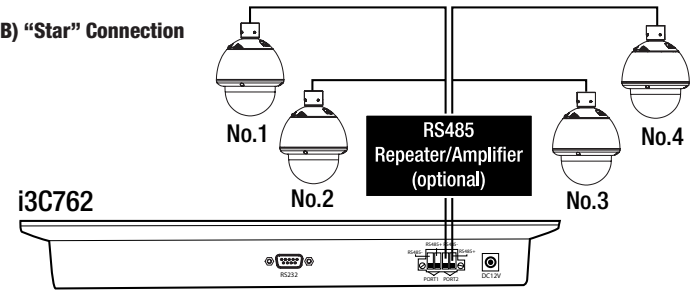

**Iclose** Decrease lens IRIS **and Server The ICOO The ICOO** *COO**in* 

**[near]** Focus near **contained a contained to real functions**<br> **[far]** Focus far **contained to real functions [origin]** Return to home [origin] Return to home position

Page -2-

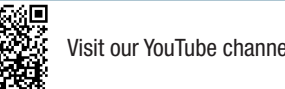

Visit our YouTube channel for training videos.